This function has created a file named  $c:\UBBPrint\DOSPrint.txt$ After a few seconds (please see the Printfil's Timer) the file is detected and automatically read by Printfil. It's shown on screen because the 'Preview' configuration option is enabled. You can print it by clicking the 'Print' icon.

Printfil Shareware : Help -> Test

If you want to look inside this ascii file, put Printfil in 'Suspend' mode and select 'Redo Last Print', then you can open it with NOTEPAD or an HEX editor. Alternatively, you can also use the 'Help->Dump: Redo Last Print' menu option. ------------------------------------------------------------------------------

When printing in GDI mode, Printfil can autofit the font to the page, so you can print reports with any number of rows/columns per page (even 100x300) in a single A4 or legal sheet, WITHOUT EMBEDDING ANY ESCAPE SEQUENCE to your job, but if your source application sends them, then a single set of sequences can be used for ANY printer, independently by the printer's emulation (if any):

This line is in 5 cpi (double width) This line is in 8 cpi This line is in 10 cpi (normal width) This line is in 12 cpi This line is in 14 cpi This line is in 15 cpi This line is in 17 cpi (condensed) This line is in 20 cpi Normal font size Double height + Double width

**Bold** Normal Italics Normal Underline Normal **All in one** Normal Superscript Subscript Normal

Changing Colors: RED GREEN BLUE BLUE/YELLOW <Default> You can use any RGB value, which means more than 16 millions colors.

Switching font to Arial - Times New Roman - Default font

The default font is choosen in the configuration dialog. Now: Courier New You can use ANY Windows font, including fonts for Barcodes and fonts containing nonlatin characters (Greek, Hebrew...) with Ansi (Win) and OEM (DOS) conversion.

\*ABCDEFGHIL\* with 'Symbol' = ∗ΑΒΧ∆ΕΦΓΗΙΛ∗ \*ABCDEFGHIL\* with 'Free 3 of 9 Extended'= **\*ABCDEFGHIL\*** with 'Free 3 of 9 Extended'=

¦ ¦ In order to see this frame as 'Solid', you need a Windows PC8 font, in OEM conversion. If ANSI conversion is selected in the configuration dialog, then Windows will substitute the nearest characters in the cur\_ rent font to emulate the 'box'.

¦ ¦

+--------------------------------------------------------------------------+

¦ You can find some sample PC8 fonts also at http://www.printfil.com ¦ After installing and choosing one of them in the configuration dialog, please run this test again.

¦ ¦ +--------------------------------------------------------------------------+

 **Have a look at the second page, by clicking the 'Next' button.**

## Selected Font: Courier New

Ansi character set

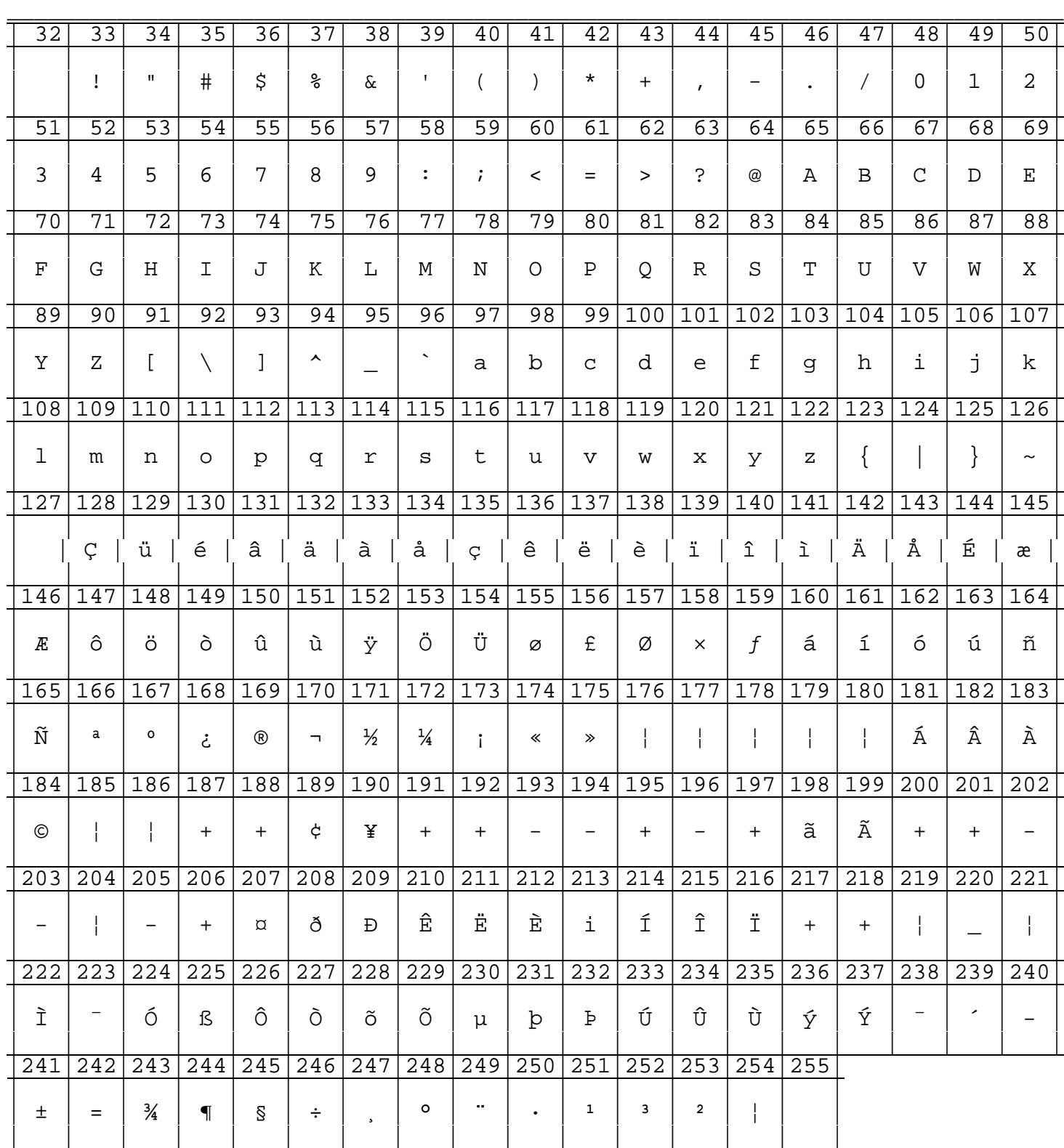

 **Click 'Next' to see the next page** 

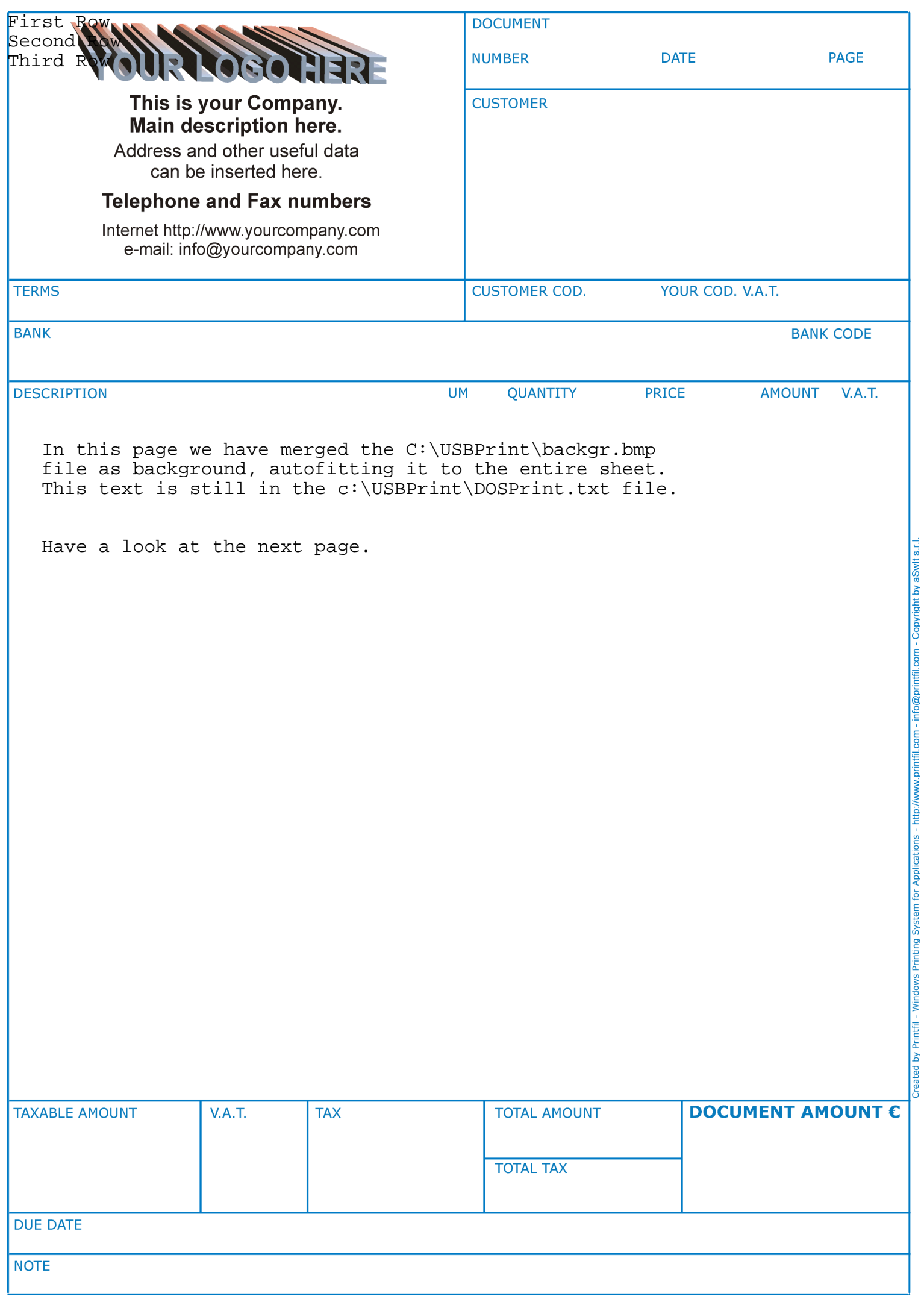

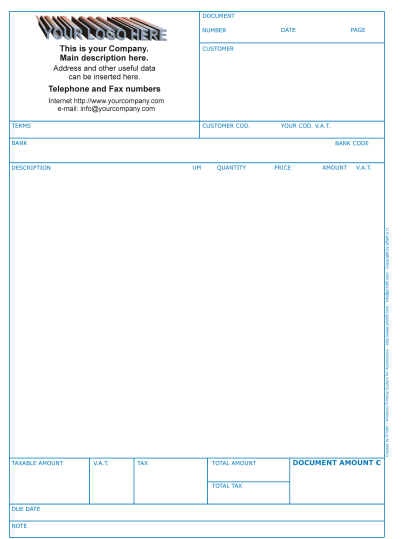

The top image is the same file already used in the previous page. The other one is your C:\Users\Davide\AppData\Local\Temp\Davide.bmp file.

 You can merge how many BMP files you want, resize and place them anywhere on the sheet.

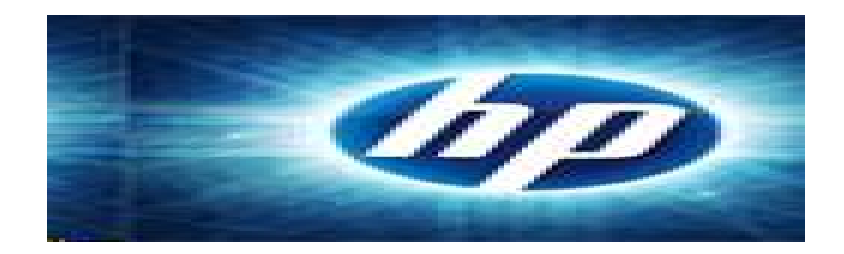